株式会社 タテムラ システムサービス課 福 生 市 牛 浜 1 0 4

#### System-V 電子申告システム ネット更新について

拝啓 時下ますますご清栄のこととお慶び申し上げます。平素は格別のお取引を賜り誠にありがと うございます。

法人税申告書-平成23年6月30日以後終了事業年度対応の電子申告システムが完成しましたのでお知 らせ致します。

平成23年6月30日以後終了事業年度対応の電子申告で送信できる法人税申告書の別表は、全表では ありません。別表1-1(1-2)、2、4、5-1、5-2、6-1、15、16-1、16-2、16-7、16-8のみです。 このため、弊社システムでは2通りの方法を選択できるようになっています。詳しくは、案内文P.6 の更新内容をご一読いただき、変換内容等をご確認下さいますようお願い致します。

尚、9月20日にe-Taxソフトもバージョンアップしております。e-Taxを呼び出して更新作業を行っ て(P.5参照)いただきますようお願い致します。(e-Tax更新を行わないとデータ変換が正しくできま せんので必ず行って下さい。)

今後とも倍旧のお引き立ての程、宜しくお願い申し上げます。

敬具

送付資料目次 

※改正保守のご加入(未納含む)に基づき、以下の内容を同封しております。

送付プログラム

プログラムの送付はございません。ネット更新をお願い致します。

#### 取扱説明書

http://www.ss.tatemura.com/ より確認できます。

### 案内資料

・ System-Vネット更新作業手順 ・・・・・・・・・・・・・・・・・1~2 ・ 環境設定インストール方法 ・・・・・・・・・・・・・・・・・・2~5 ・ 電子申告システム更新内容 ・・・・・・・・・・・・・・・・・・6~8

送付内容のお問い合わせ先 -送付内容に関するお問い合わせにつきましては、サービス課までご連絡下さいます ようお願いします。 尚、保守にご加入のお客様はフリーダイヤルをご利用下さい。 TEL  $042-553-5311$  (AM10:00~12:00 PM1:00~3:30) FAX 042-553-9901

プログラム等のネット更新をご希望のお客様には、弊社システムに更新があった場合マルチ ウィンドウ端末起動時に以下のメッセージを表示するようになっております。

> プログラム更新 OO 個のファイルが新しくなっています<br>1000番の4で更新できます \*\*\* 以上を読んだら Enter を押してください \*\*\*■

また、同時に更新内容につきましては、あらかじめご登録いただいているメールアドレスに 更新のお知らせを送信致します。

上記メッセージを表示した場合、System-Vの更新(サーバー側)及び電子の環境更新(各端末側) がございますので、以下の作業手順に従って更新作業を行って下さい。

サーバーの更新方法

① [F10]データ変換より、[1000]UP(更新)を選択します。

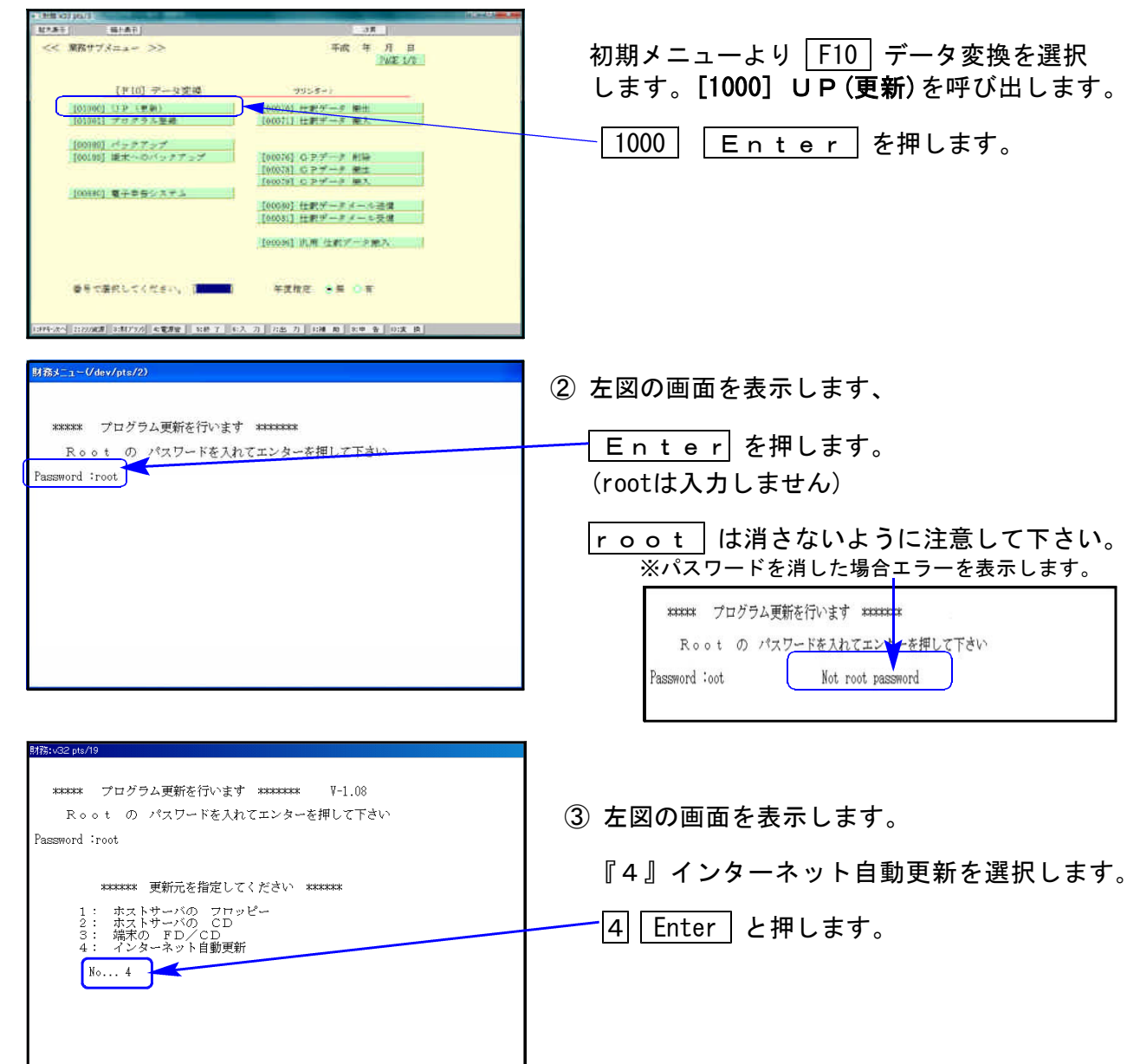

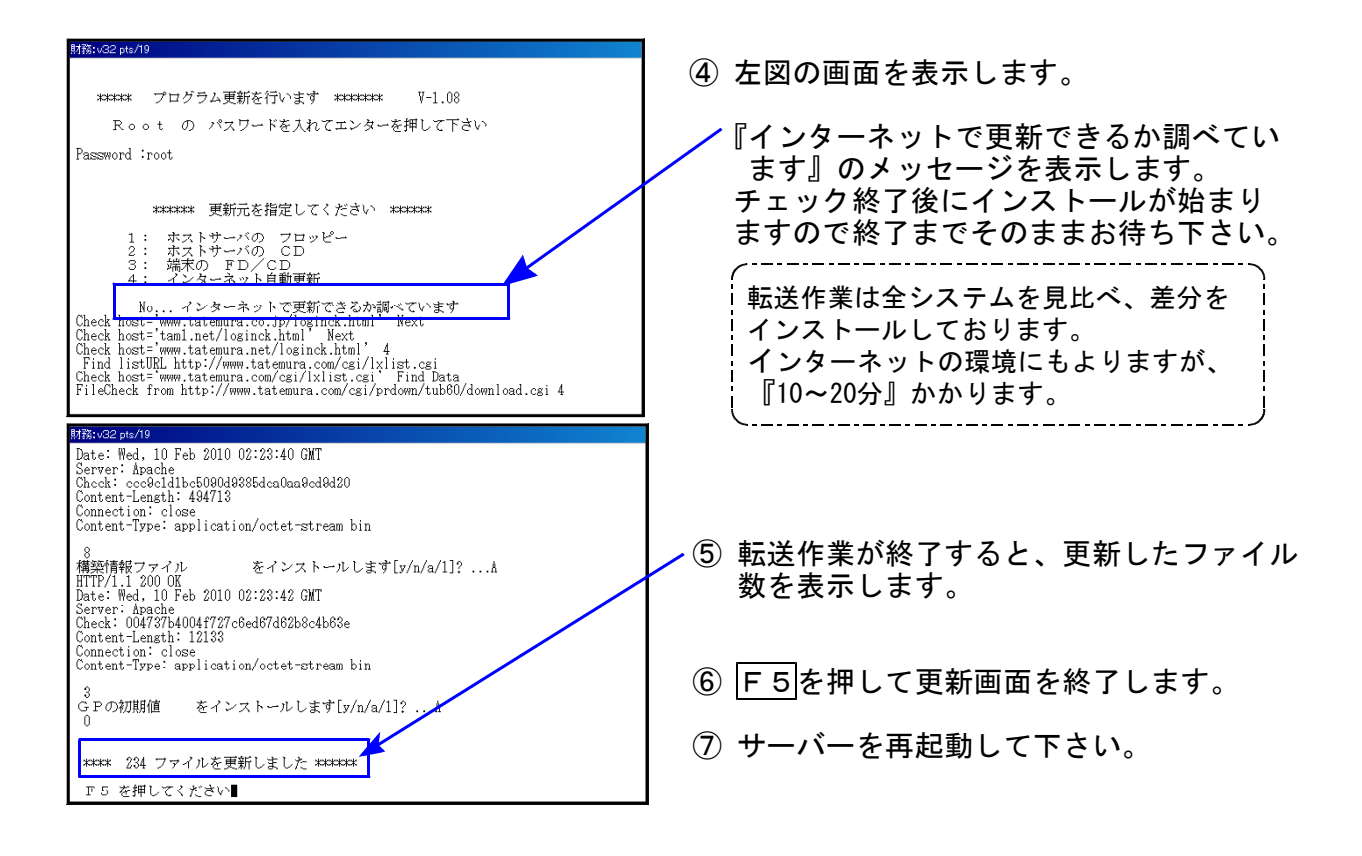

転送後のバージョン確認

下記のプログラムは F10 (データ変換)に表示します。

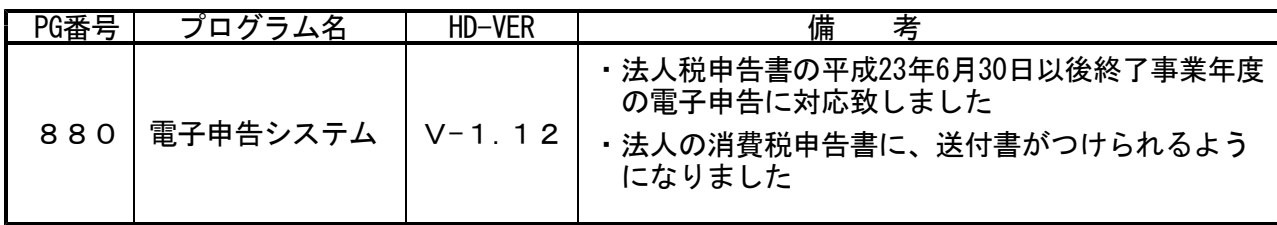

# 電子申告 環境設定インストール方法

- ●インストールを行う際は、全てのプログラムを終了して下さい。(マルチウィンドウ端末も 閉じて下さい。)終了せずインストールを行うとプログラムが正常に動作しません。
- ●下記に沿って各端末機でインストール作業を行って下さい。
- ① タテムラホームページを開き、「サービス・サポート」をクリックします。

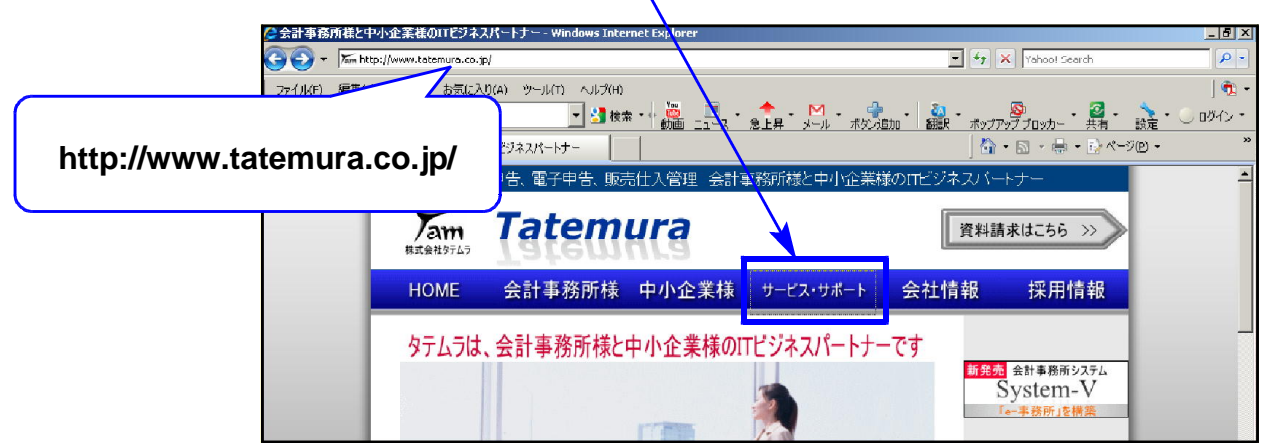

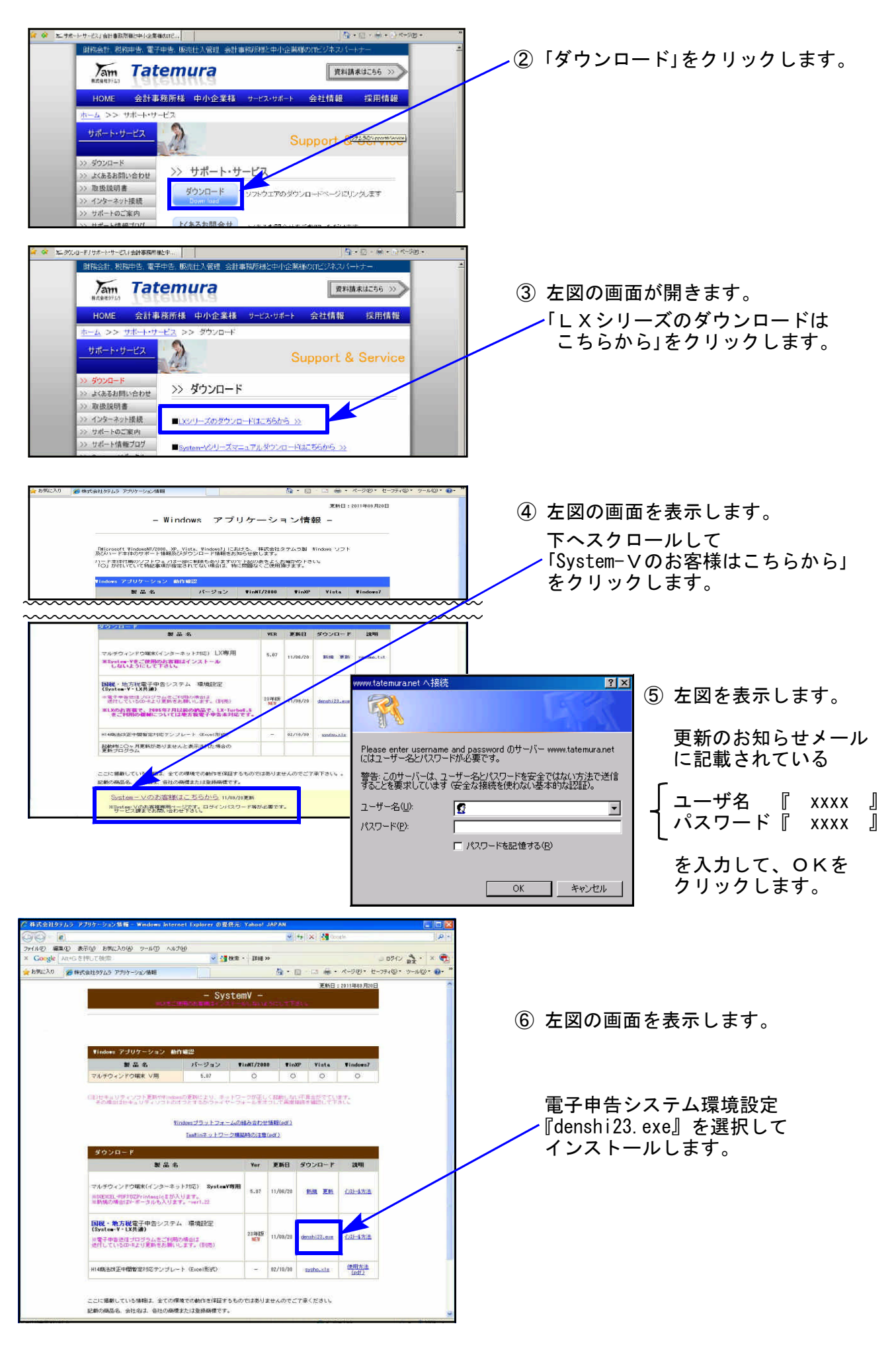

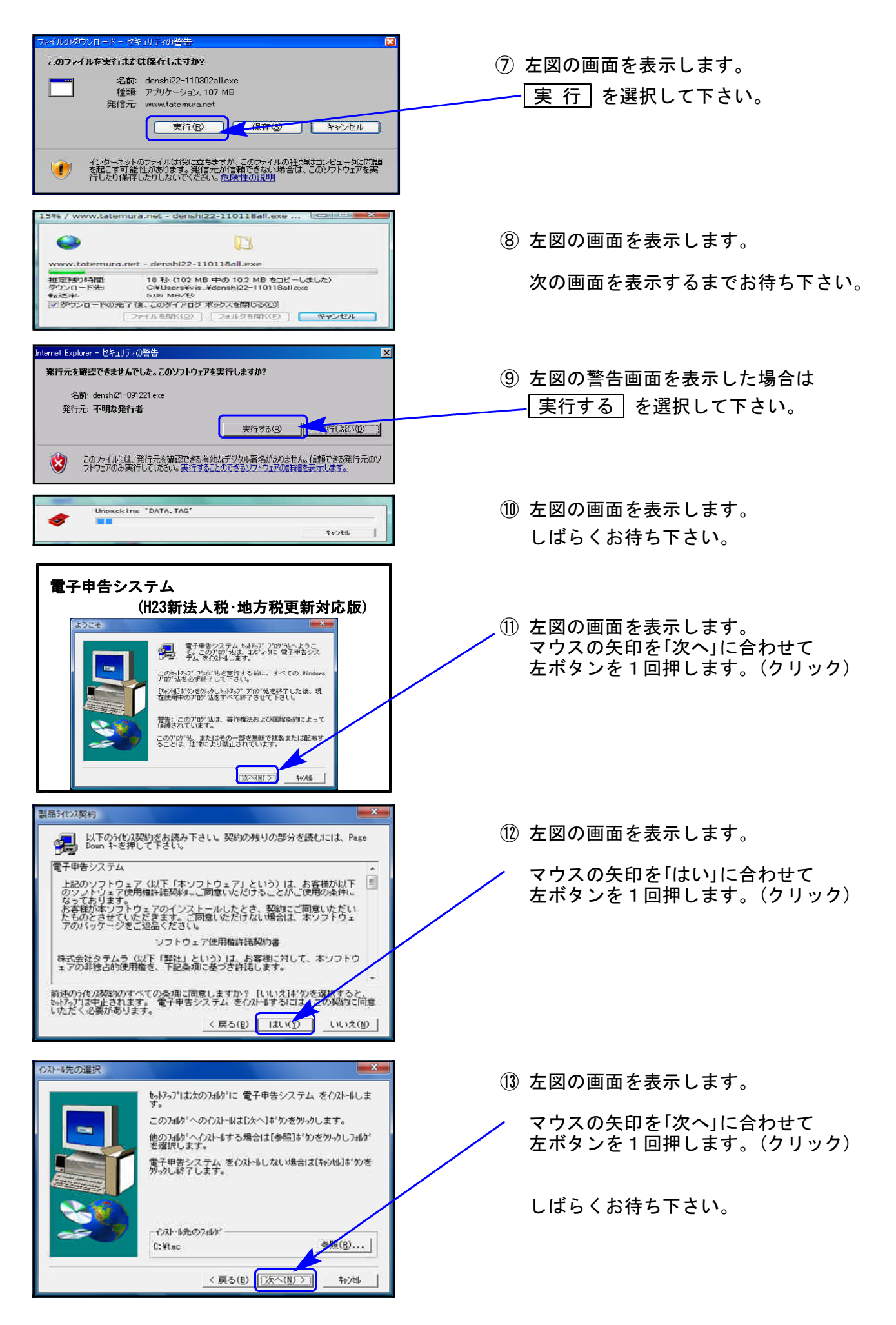

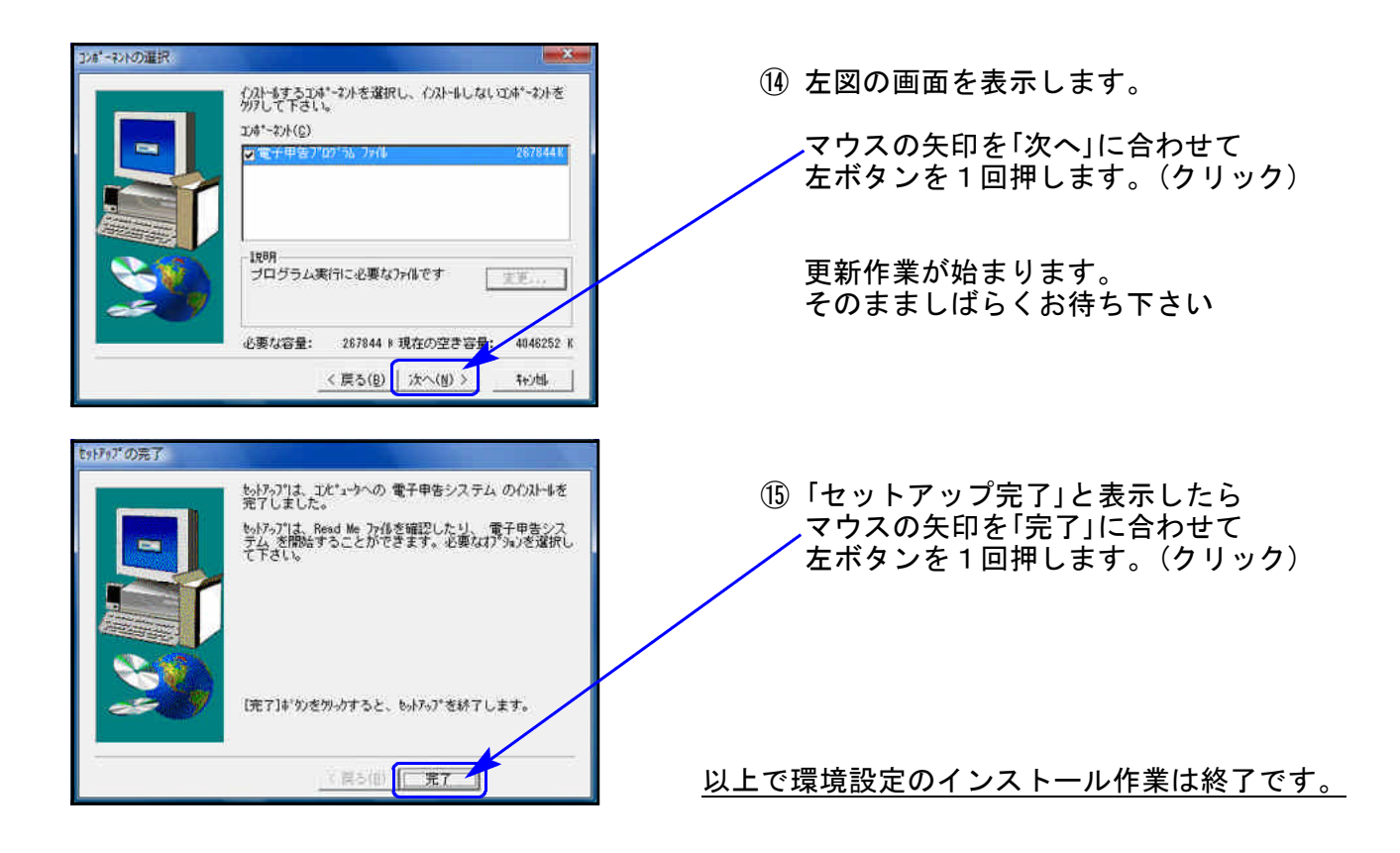

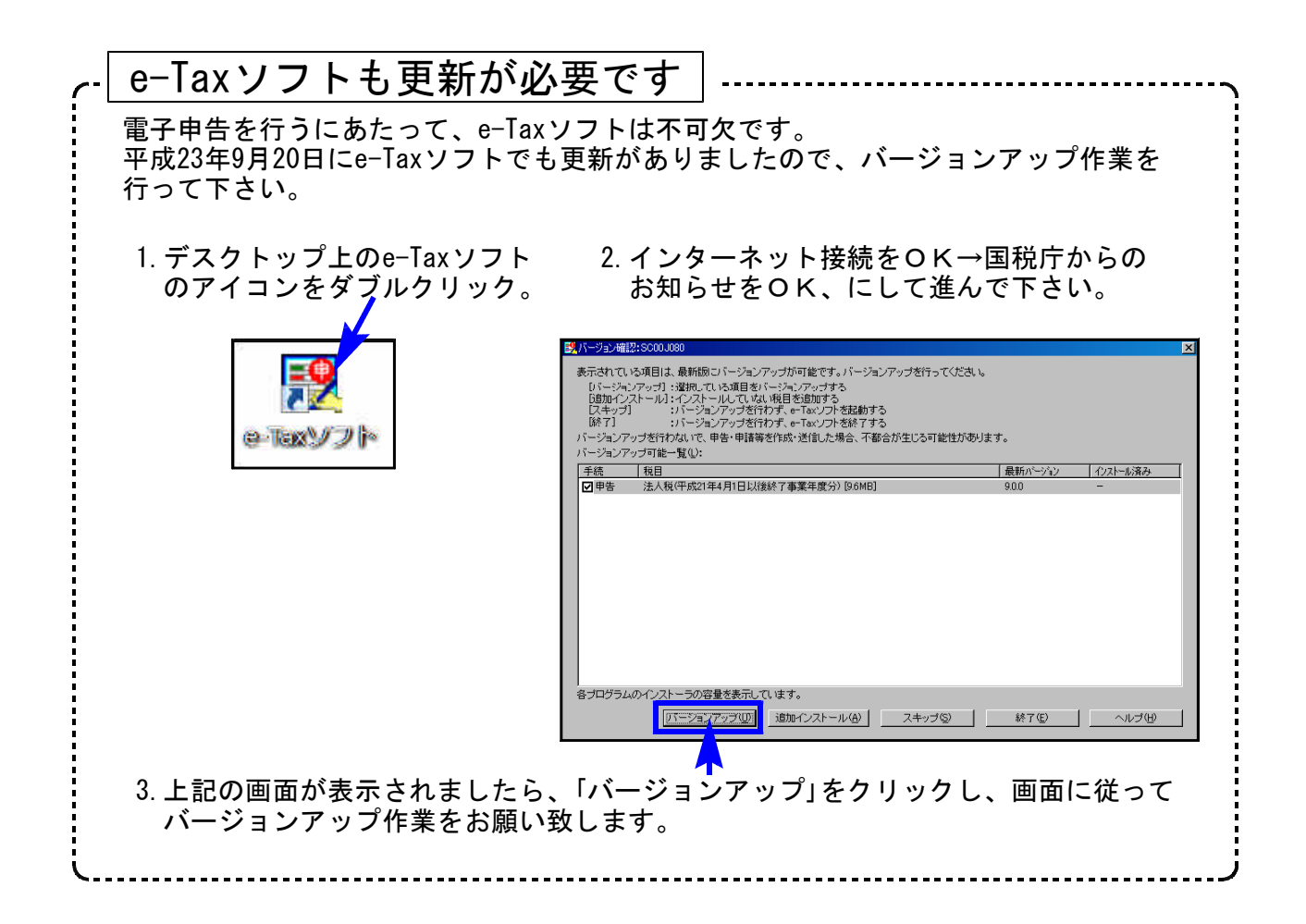

### │51∶新法人税送信用データ変換│

### 1.平成23年6月30日以後終了事業年度分のデータ変換について

e-Tax(9月20日更新)で平成23年6月30日以後終了事業年度分の申告ができるのは以下の表 のみです。(全表ではありません) 別表1-1(1-2)、2、4(簡易・一般・続表)、5-1、5-2、6-1、15、16-1、16-2、16-7、16-8 適用額明細書、勘定科目内訳明細書、法人事業概況書、法人決算書

上記のように、[110]新法人税申告書で対応している表の一部しか電子申告ができません。 国税庁からは、平成23年4月1日以後終了事業年度分の別表で読み替え可能なデータであれ ば平成23年4月1日以後終了事業年度分として電子申告できると発表されています。

これに対応するため、弊社システムでは2通りの方法を選択できるようになっています。

#### ①平成23年6月30日以後終了事業年度分の手続きとして変換・送信

対応していない別表については、添付書類送付書を作成の上、郵送又は窓口へ提出 して下さい。

#### ②平成23年4月1日以後終了事業年度分の手続きとして変換・送信

[110]新法人税申告書で対応している表はすべて変換・送信できます。 平成23年6月30日以後終了事業年度分に対応している別表については、読み替えて変換 します。

### ※事業年度の至年月日が平成23年6月30日以後の場合の変換時、申告の種類指定の後、 「変換方法の指定」画面を表示します。変換・送信方法を指定して作業を進めて下さい。

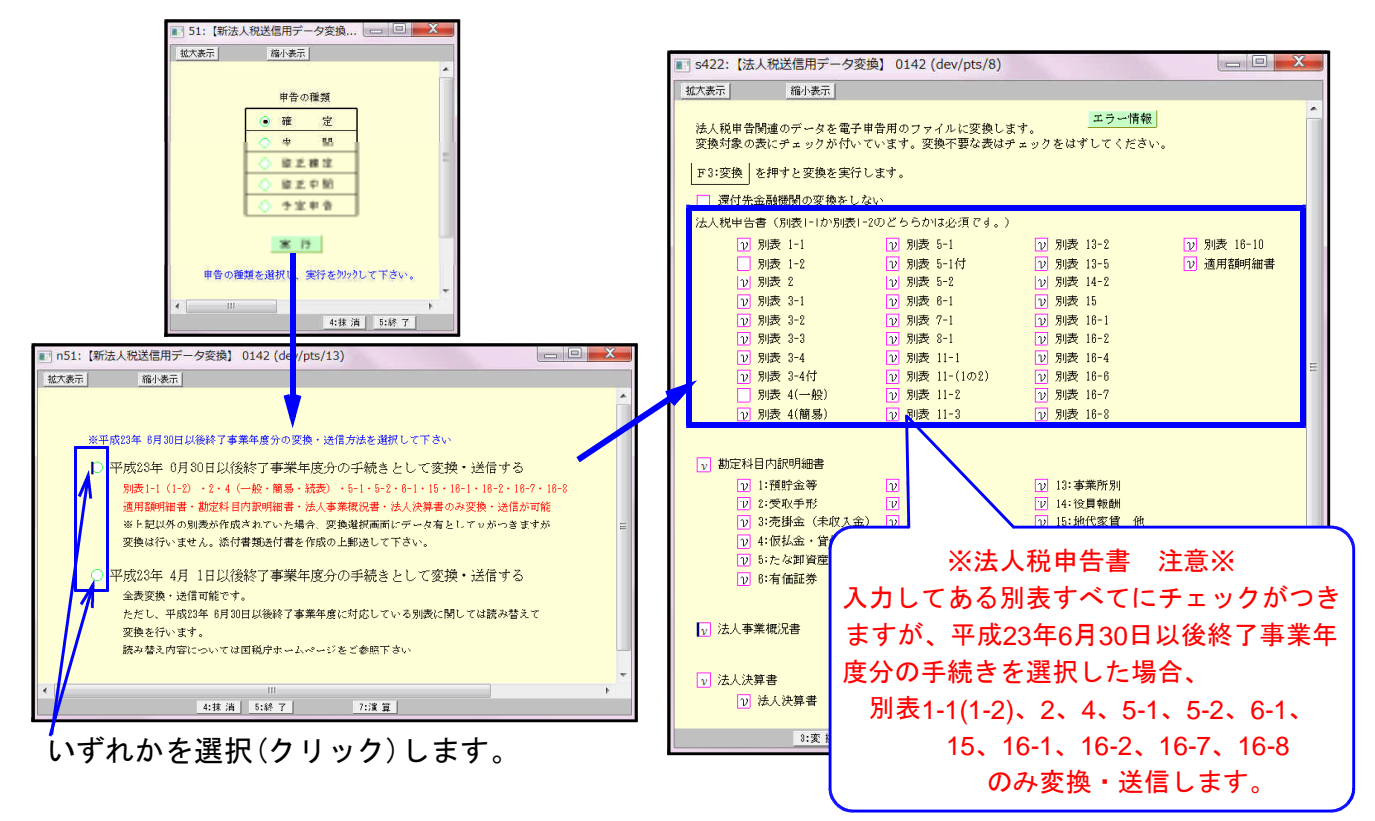

### 2.別表2の続柄の変換方法が変更になりました。

(平成23年6月30日以後終了事業年度分の手続きとして変換の場合)

e-Taxであらかじめ決められた続柄候補(19個)からの選択になったことに伴い、以下の ように変換します。

続柄欄に入っている文字(スペースを除く)で、以下候補の中に完全に一致する文字が ある場合はそのまま変換。一致するものがない場合は「その他」として変換します。

変換

判定基準と

なる株主等

その他

長男

 $\lambda$ 

との続柄

本

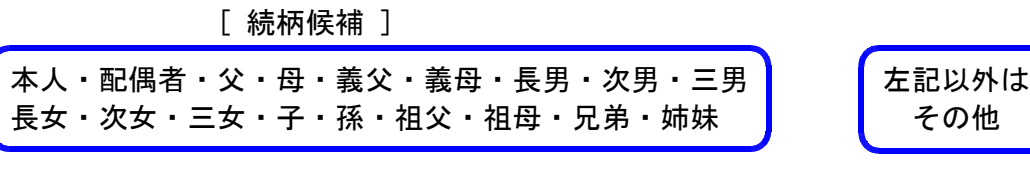

判定基準となる株主 社員)及び同族関係者

住所又は所在地 氏名又は法人名

東京 太郎

東京 一郎

例)

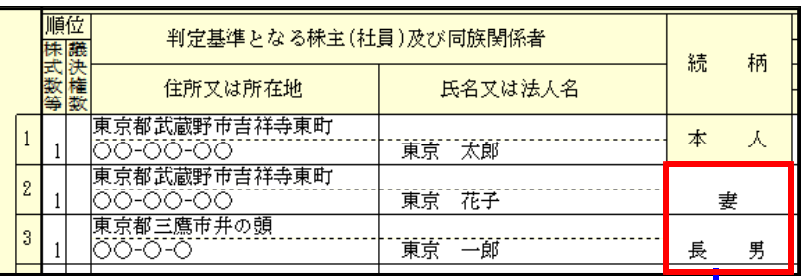

|<br>|東京都武蔵野市吉祥寺東町|<br>|○○-○○-○○

|<br>|東京都三鷹市井の頭○○-<br>|○-○

-<br>東京都武蔵野市吉祥寺東町 - 東京 - 花チ<br>○○-○○-○○

「妻」:候補に一致する ものがない →「その他」で変換

「長男」:候補中の文字 と一致→変換。

## 3.別表4の変換について

順位

株式議決

数等 権数

 $\mathbf{1}$ 

 $\,1\,$ 

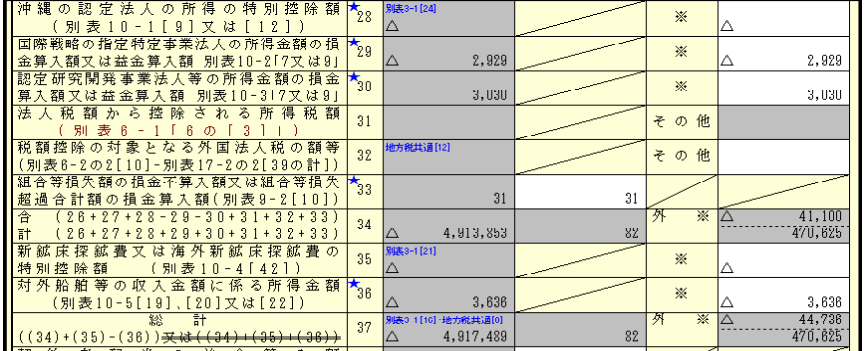

変換・送信指定 ・23年6月30日以後終了

事業年度分の手続き [29][30][36]

・23年4月1日以後終了 事業年度分の手続き [34]

**変換 そうしょう しょうしょう かんじょう あいしょう あいしょう 変換します。** 

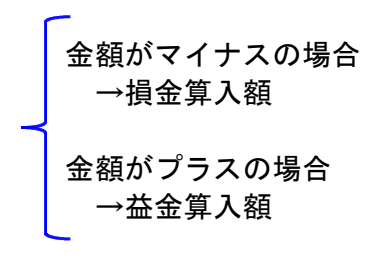

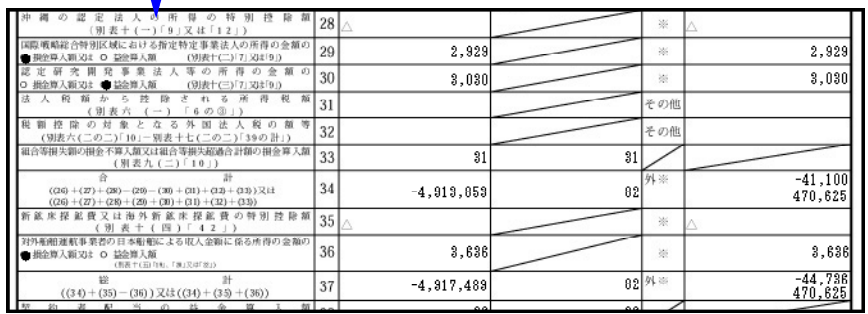

## 31:決算書 財務連動

# 1.中間申告期間を表示するよう機能改善しました。

GP申告情報登録のデータを表示します。 中間申告の場合は、チェックボックスをクリックしてチェックをつけて下さい。 (決算書の期間を、中間申告期間で変換します。)

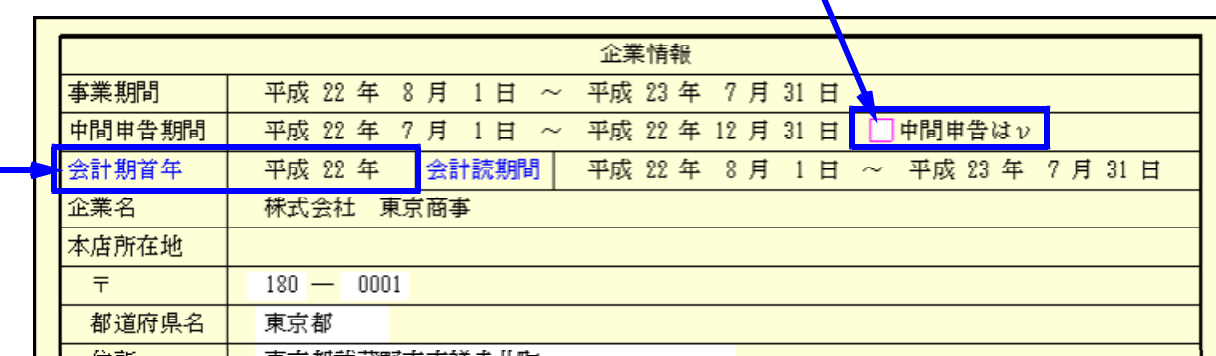

### 2.会計読みの仕組みを、[110]新法人税申告書プログラムと統一しました。

「会計期首年」に入力がないと財務データの読み込みができません。必ず入力して下さい。 各期間、会計期首年はGP申告情報登録のデータを表示します。 訂正する場合は、F5キーを押してメニューへ戻り、11:GP申告情報登録にて行って下さい。

## |52:消費税送信用データ変換 |

#### 法人の消費税申告書(一般・簡易)電子申告にも、送付書が付けられるようになりました。

※国税庁の個人対応は未定です。

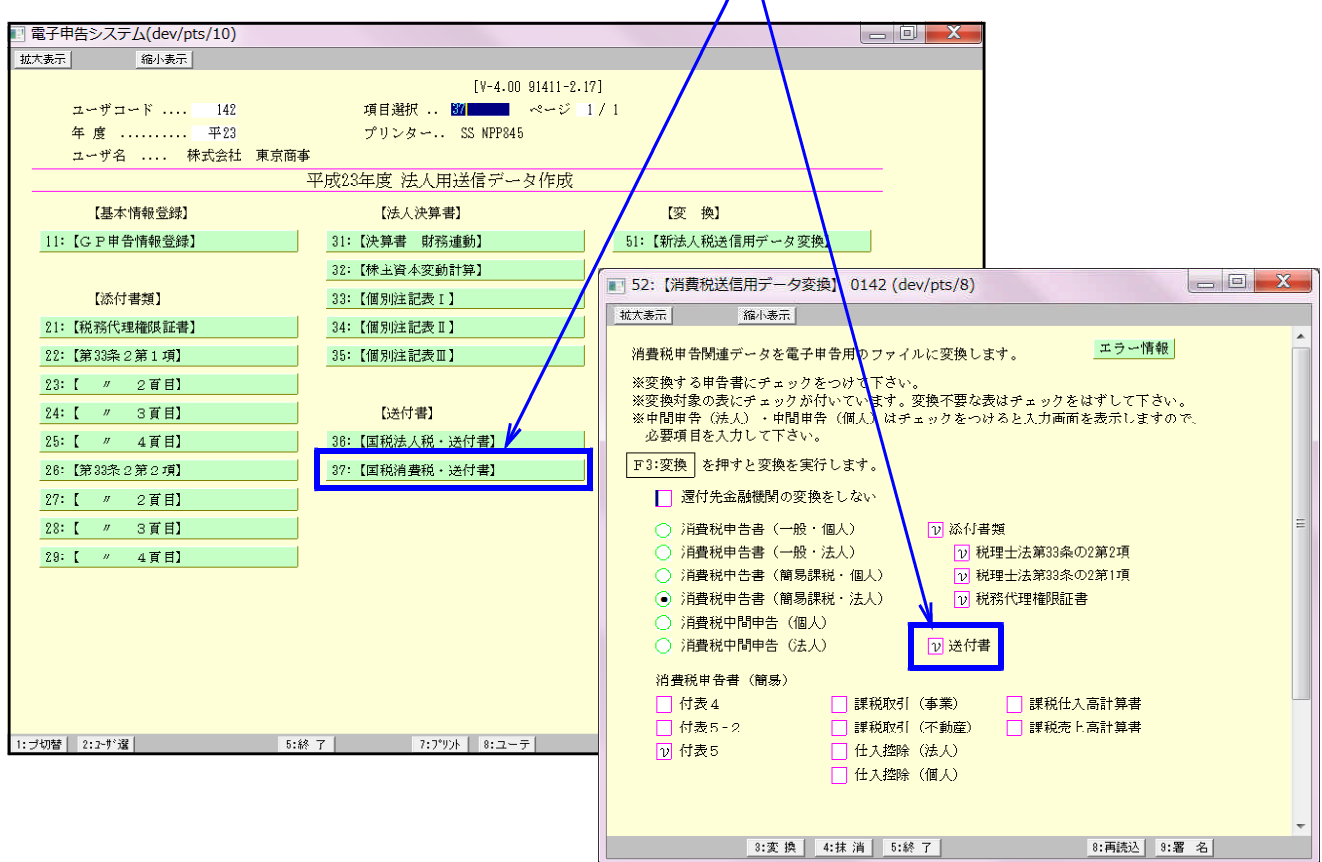